## **Just Brushing Up**

Did you know you can import Adobe® Photoshop® brushes into **Pixelmator** and use them just like the pre-installed brushes?

Simply download a brush package from any of numerous websites such as [myPhotoshopBrushes.com,](http://myphotoshopbrushes.com/) [QBrushes,](http://qbrushes.net/) [BrushKing,](http://www.brushking.eu/) etc, then unzip it if necessary, to get to the *.abr* file.

Open the Brushes pallet by double-clicking any of the brush tools in the Pixelmator toolbox or from the menu choose **View - Show Brushes**. Click the little Gear icon, ⚙, in the bottom right corner of the pallet.

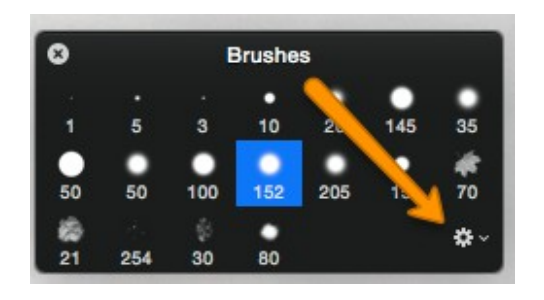

Now select **Import Brushes…** near the bottom of the menu.

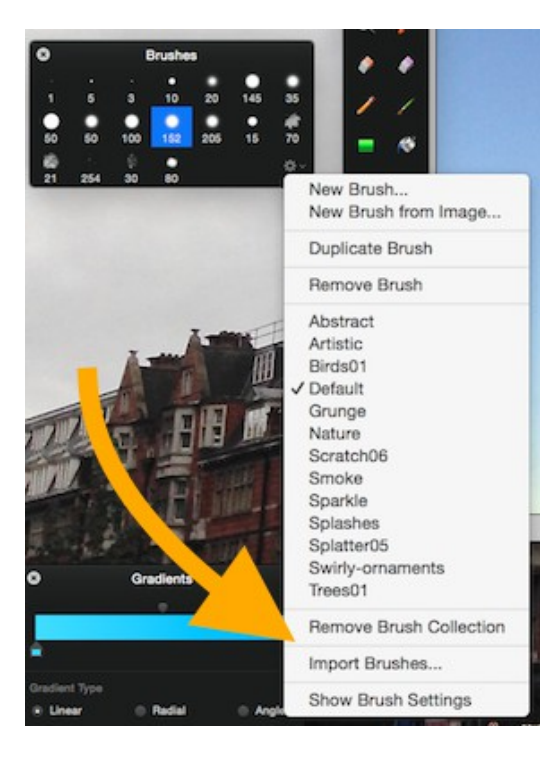

In the **Open** dialog, locate the .*abr* file and click **Open**.

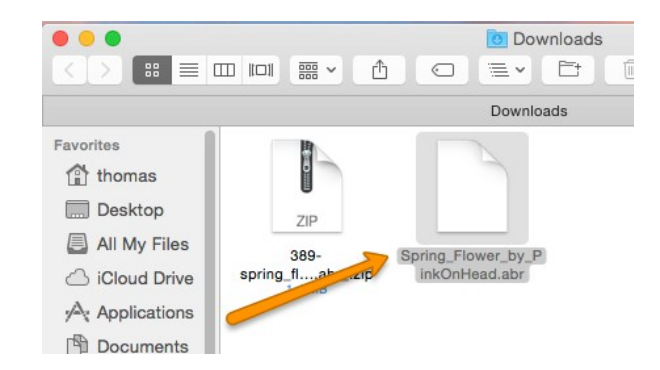

The new brush package should immediately appear in the list of available brushes, ready to use.

It's as simple as that!

*– Thomas Boito*